# Ethernet Spanning Tree-Einschränkungen: Karte der E-Serie  $\overline{a}$

## Inhalt

**[Einführung](#page-0-0)** [Voraussetzungen](#page-0-1) [Anforderungen](#page-0-2) [Verwendete Komponenten](#page-1-0) [Konventionen](#page-1-1) [Hintergrundinformationen](#page-1-2) [VLAN-Zuweisungsfehler](#page-1-3) [Problembeschreibung](#page-1-4) **[Empfehlung](#page-4-0)** [Problemumgehung bei Schaltungen in falscher Reihenfolge](#page-5-0) [Ungültige Schaltungskonfigurationen](#page-6-0) [Szenario 1](#page-6-1) [Szenario 2](#page-6-2) [Szenario 3](#page-7-0) [Point-to-Point-Schaltungen](#page-8-0) [Anzeige für Spanning Tree-Zuordnung](#page-9-0) [Zugehörige Informationen](#page-10-0)

# <span id="page-0-0"></span>**Einführung**

In diesem Dokument werden einige der Spanning Tree-Regeln geklärt und die Auswirkungen der Regeln auf die VLAN-Zuweisung beschrieben. Dieses Dokument soll keine vollständige Anleitung für die Spanning Tree- und Ethernet Circuit-Bereitstellung auf der ONS 15454 sein. Stattdessen wird in diesem Dokument Folgendes beschrieben:

- Erläutert die Gründe für den Ausfall bestimmter VLAN-Zuweisungen.
- Enthält Empfehlungen für ein besseres Netzwerkdesign. Die Empfehlungen ermöglichen Ihnen, die Spanning Tree-Beschränkungen bei der Planung und Implementierung von Schaltungen zu berücksichtigen.
- Schlagen eine Lösung vor, falls Sie beim Ändern oder Erstellen von Schaltkreisen mit Spanning Tree-Einschränkungen konfrontiert werden.

## <span id="page-0-1"></span>Voraussetzungen

## <span id="page-0-2"></span>Anforderungen

Cisco empfiehlt, dass Sie über Kenntnisse in folgenden Bereichen verfügen:

- $\cdot$  Cisco ONS 15454
- Spanning Tree Protocol (STP)

### <span id="page-1-0"></span>Verwendete Komponenten

Die Informationen in diesem Dokument basierend auf folgenden Software- und Hardware-Versionen:

• Cisco ONS 15454 Version 4.6.x und höher

Die Informationen in diesem Dokument beziehen sich auf Geräte in einer speziell eingerichteten Testumgebung. Alle Geräte, die in diesem Dokument benutzt wurden, begannen mit einer gelöschten (Nichterfüllungs) Konfiguration. Wenn Ihr Netz Live ist, überprüfen Sie, ob Sie die mögliche Auswirkung jedes möglichen Befehls verstehen.

### <span id="page-1-1"></span>Konventionen

Weitere Informationen zu Dokumentkonventionen finden Sie unter [Cisco Technical Tips](//www.cisco.com/en/US/tech/tk801/tk36/technologies_tech_note09186a0080121ac5.shtml) [Conventions \(Technische Tipps von Cisco zu Konventionen\).](//www.cisco.com/en/US/tech/tk801/tk36/technologies_tech_note09186a0080121ac5.shtml)

## <span id="page-1-2"></span>**Hintergrundinformationen**

Die primäre Funktion des Spanning Tree Algorithm (STA) besteht darin, die Schleifen zu reduzieren, die redundante Verbindungen in überbrückten Netzwerken erstellen. Wenn STP mehrere Pfade zwischen Netzwerkhosts erkennt, blockiert STP die Ports, bis nur ein Pfad vorhanden ist.

STA ist auf den optischen Schnittstellen der ONS 15454 standardmäßig aktiviert. Sie können STA auch auf den vorderen Ports von Ethernet-Karten konfigurieren.

Spanning Tree-Regeln für die ONS 15454 erlauben Ihnen nicht, neue Schaltungen zu erstellen oder vorhandene Schaltungen zu ändern, wenn Sie bestimmte Einschränkungen für die VLAN-Zuweisung nicht beachten. Die Regeln verhindern jedoch nicht, dass Schaltungskonfigurationen zu falsch konzipierten Netzwerken führen. Sie müssen diese Konfigurationen beim Netzwerkdesign berücksichtigen.

## <span id="page-1-3"></span>VLAN-Zuweisungsfehler

### <span id="page-1-4"></span>Problembeschreibung

Die Spanning Tree-Software auf der ONS 15454 wird auf der Timing, Communications and Control (TCC) ausgeführt, einer gemeinsam genutzten Ressource.

Hinweis: In diesem Dokument wird TCC im Allgemeinen für alle Kartenvarianten verwendet.

Jeder Knoten kann maximal acht Spanning Tree-Instanzen aufweisen. Um die Anzahl der Spanning Tree-Instanzen pro Knoten zu minimieren, können Sie Spanning Tree-Instanzen auf Schaltungsbasis anstatt auf VLAN-Basis zuordnen. Ein Circuit kann nur einer Spanning TreeInstanz zugeordnet werden. Sie können einem Schaltkreis eine Reihe von VLANs zuweisen.

Die ONS 15454-Software unterstützt außerdem folgende Funktionen:

- Automatische Generierung von Spanning Tree Instanzen
- Schaltungen mit VLANs, die sich teilweise überschneiden
- Möglichkeit zum Reduzieren des Spanning Tree

Um diese Funktionen zu unterstützen und auch weil Sie Spanning Tree-Instanzen auf Schaltkreisbasis zuordnen, können diese Prüfungen beim Erstellen oder Ändern einer Schaltung angewendet werden:

- Der VLAN-Satz des neuen oder geänderten Schaltkreises muss mit den VLAN-Sets anderer vorhandener Schaltungen übereinstimmen.
- Wenn sich der VLAN-Satz der neuen oder geänderten Schaltung mit dem VLAN-Satz einer vorhandenen Leitung überschneidet, verwenden beide Schaltungen die gleiche Spanning Tree-Instanz.
- Wenn sich der VLAN-Satz der neuen oder geänderten Schaltung mit den VLAN-Sets anderer vorhandener Schaltungen überschneidet, die denselben Spanning Tree ausführen, verwenden alle Schaltungen dieselbe Spanning Tree-Instanz.
- Wenn sich der VLAN-Satz der neuen oder geänderten Schaltung mit den VLAN-Sets anderer vorhandener Schaltungen überschneidet, die verschiedene Spanning Tree-Instanzen ausführen, schlägt die VLAN-Zuweisung fehl.

Tabelle 1 zeigt ein Beispiel für erfolgreiche VLAN-Zuweisungen:

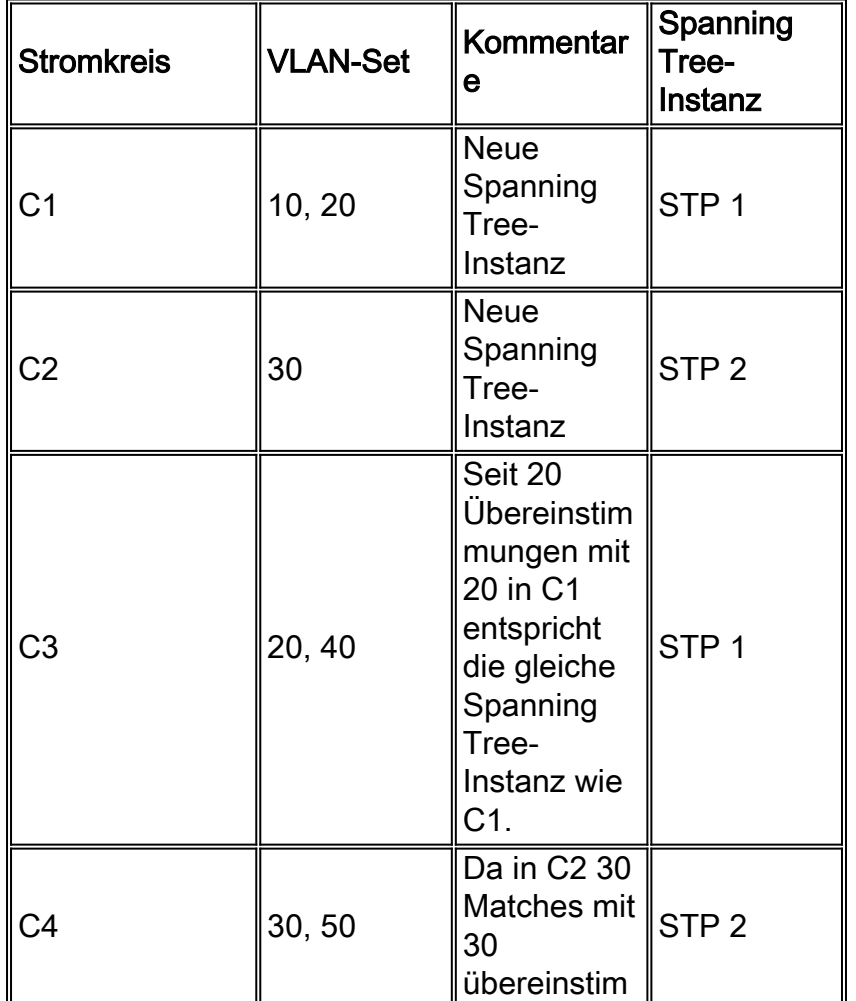

### Tabelle 1: Erfolgreiche VLAN-Zuweisung

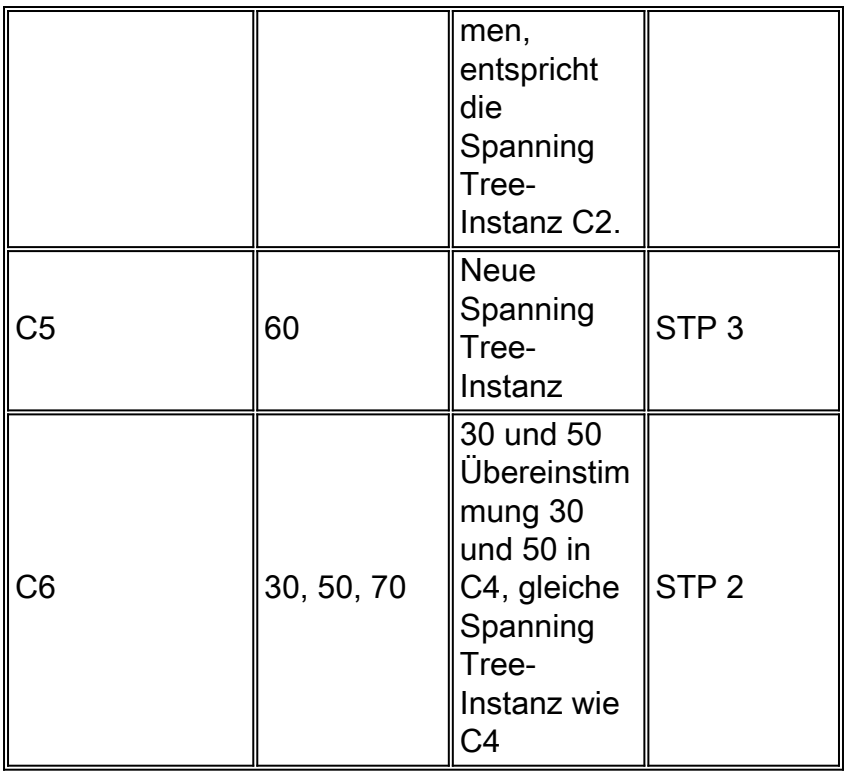

Tabelle 2 zeigt einen einfachen Fall von VLAN-Zuweisungsfehlern:

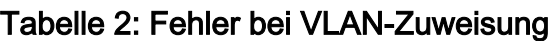

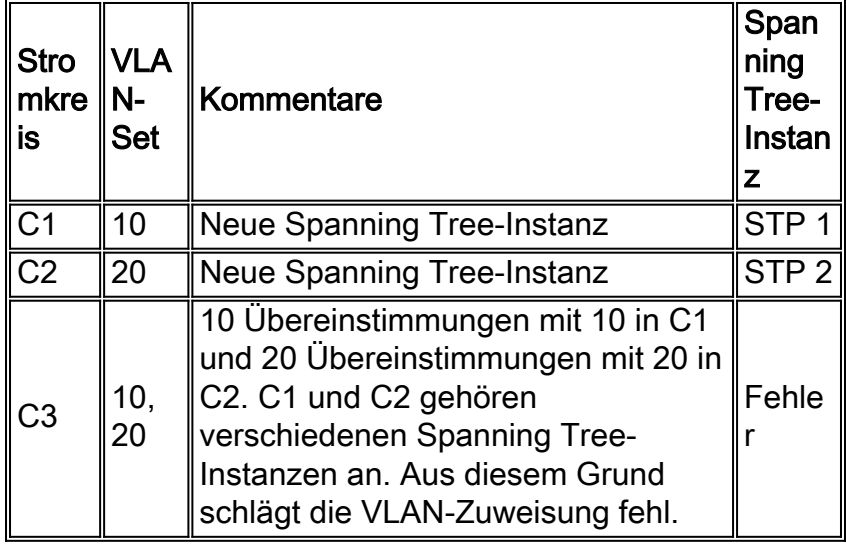

Die VLAN-Zuweisung im zweiten Beispiel schlägt fehl, da C3 mit den VLAN-Sets von C1 und C2 übereinstimmt, C1 und C2 jedoch verschiedene Spanning Tree-Instanzen ausführen.

Wenn die VLAN-Zuweisung während der Schaltungserstellung fehlschlägt, wird der Fehler "VLAN/Spanning Tree-Verletzung" angezeigt (siehe Abbildung 1).

#### Abbildung 1: Verletzung von VLAN/Spanning Tree

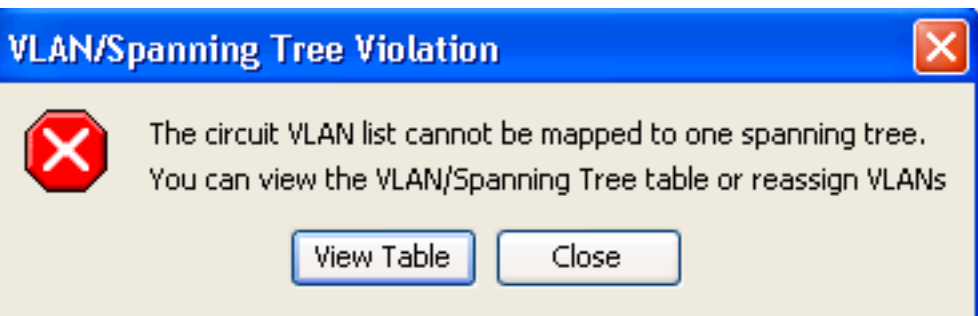

Ebenso wird eine Fehlermeldung angezeigt, wenn die VLAN-Zuweisung fehlschlägt, während Sie versuchen, eine Leitung zu bearbeiten (siehe Abbildung 2).

#### Abbildung 2: Keine Zuweisung des VLAN-Satzes möglich

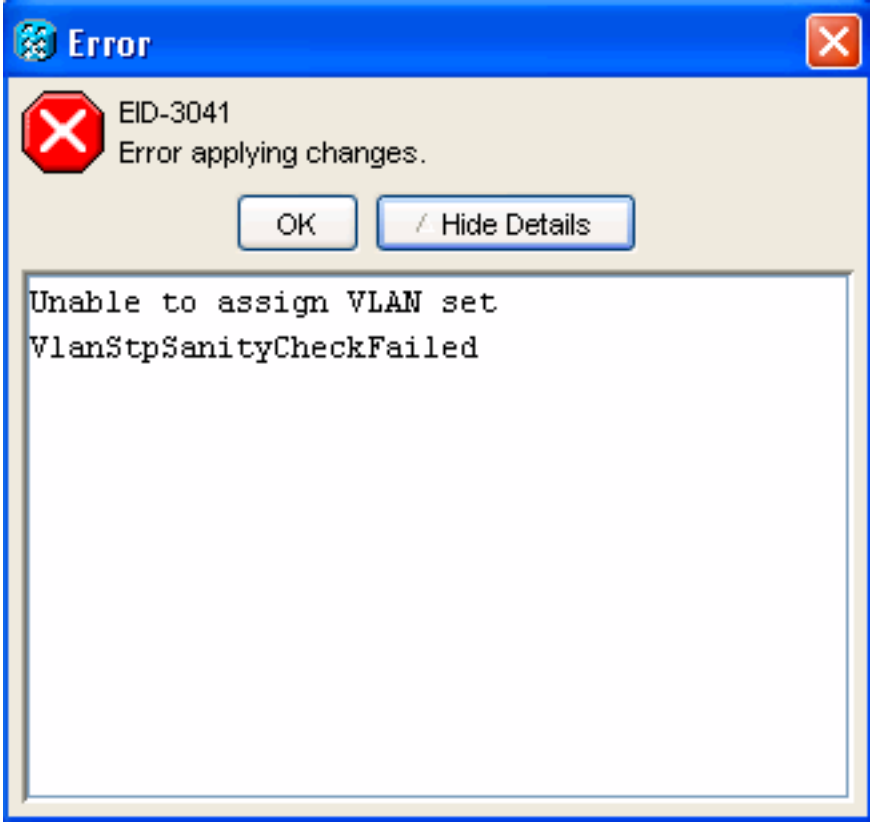

### <span id="page-4-0"></span>**Empfehlung**

Infolge der Einschränkung, die im Abschnitt [Problembeschreibung](#page-1-4) erwähnt wird, sollten Sie die Reihenfolge, in der Sie Schaltungen mit sich überschneidenden VLAN-Sets hinzufügen, mit Bedacht verfolgen. Um Einschränkungen zu einem späteren Zeitpunkt zu vermeiden, empfiehlt Cisco, die VLAN-Zuweisung so zu planen, dass die Schaltkreise zuerst mit größeren VLAN-Sets hinzugefügt werden, die eine größere Überlappung aufweisen. Wenn Sie eine Schaltung mit einem sich überschneidenden VLAN-Set hinzufügen, wird diese in demselben Spanning Tree zusammengefasst.

Betrachten Sie das Beispiel in Tabelle 2. Cisco empfiehlt, zunächst C3 bereitzustellen und dann C1 und C2 bereitzustellen. Alternativ können Sie die Schaltungen in der Reihenfolge C3-C2-C1 bereitstellen, was die gleiche Wirkung hat. Einzelheiten finden Sie in Tabelle 3.

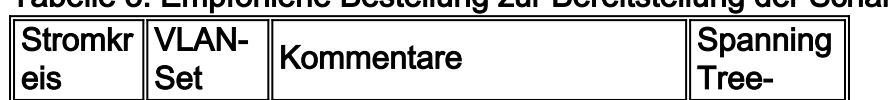

#### Tabelle 3: Empfohlene Bestellung zur Bereitstellung der Schaltkreise

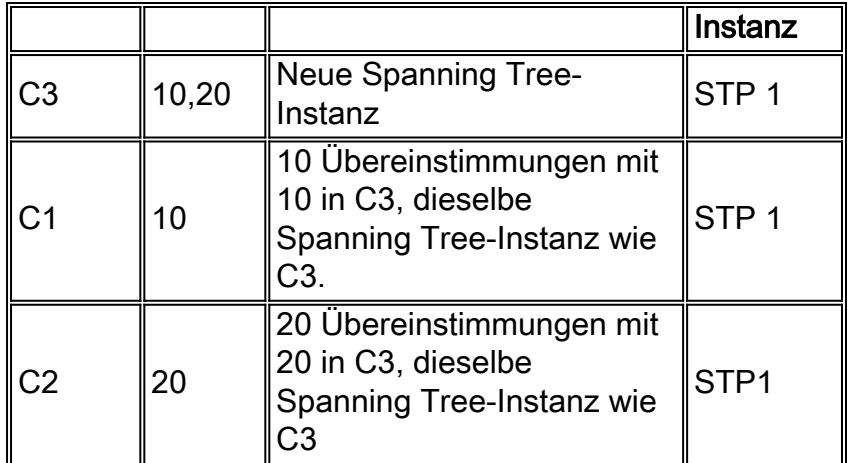

Die gleiche Logik gilt, wenn Sie Spanning Tree auf die vorderen Ports von Ethernet-Karten anwenden.

### <span id="page-5-0"></span>Problemumgehung bei Schaltungen in falscher Reihenfolge

Verwenden Sie diese Problemumgehung, um den Fehler bei der VLAN-Zuweisung zu vermeiden, wenn Sie Schaltungen ändern müssen, die Sie nicht in der empfohlenen Reihenfolge bereitgestellt haben: Zuweisung von Phantom-VLANs zu den vorhandenen Schaltkreisen.

Phantom-VLANs sind nicht verwendete VLANs, die keinen Datenverkehr übertragen. Durch Hinzufügen von Phantom-VLANs wird der Spanning Tree gezwungen, in dieselbe Instanz einzubrechen. Berücksichtigen Sie das Netzwerkdesign mit Bedacht, um sicherzustellen, dass Sie keine Spanne falsch blockieren. Aufgrund der Komplexität und des Designs des Netzwerks sind Datenverkehrsangriffe manchmal unvermeidlich.

Ein typisches Beispiel, bei dem zwei VLANs in denselben Spanning Tree einbrechen müssen, ist ein "Dumbell"-Szenario. In einem Beispielszenario verwenden Sie eine lineare Konfiguration, um zwei Ringe mit zwei VLANs zu verbinden, z. B. V10 und V20. Um Schleifen zu vermeiden, müssen Sie vor dem Hinzufügen eines Schaltkreises, der die beiden Ringe verbindet, sicherstellen, dass die Schaltungen auf jedem Knoten in denselben Spanning Tree einbrechen.

#### Abbildung 3: Dumbell-Szenario

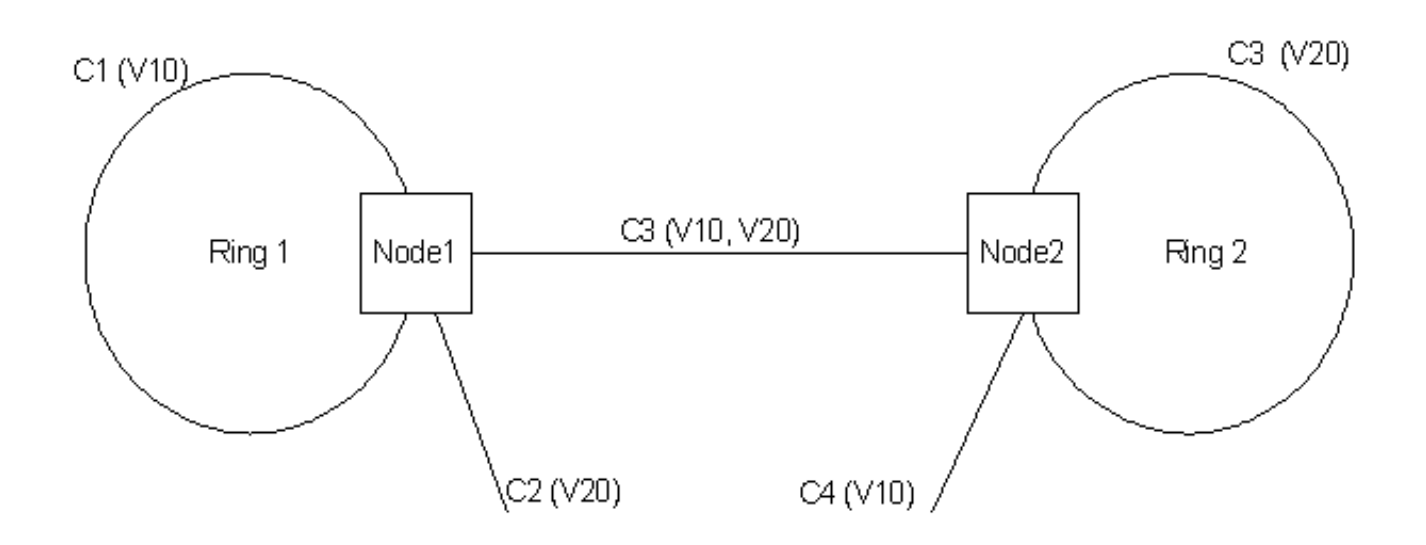

Nehmen Sie beispielsweise an, dass die anfängliche VLAN-Zuweisung für Knoten 1 wie folgt ist:

- $\cdot$  C<sub>1</sub>: V<sub>10</sub> STP<sub>1</sub>
- C2: V20 STP 2

Hier eine mögliche Problemumgehung:

- 1. Fügen Sie ein Phantom-VLAN (V99) zu C1 hinzu.C1: V10, V99 STP 1C2: V20 STP2
- 2. Fügen Sie ein Phantom-VLAN (V99) zu C2 hinzu.C1: V10, V99 STP 1C2: V20, V99 STP 1
- Fügen Sie den neuen Schaltkreis C3 mit den VLANs V10 und V20 hinzu.C1: V10, V99 STP 3. 1C2: V20, V99 STP 1C3: V10, V20, V99 STP1
- Entfernen Sie das Phantom-VLAN aus C1 und C2.C1: V10 STP 1C2: V20 STP 1C3: V10, 4. V20 STP1Abbildung 3 stellt die endgültige VLAN-Topologie dar.

## <span id="page-6-0"></span>Ungültige Schaltungskonfigurationen

Erfolgreiche Schaltungserstellung oder -änderung bedeutet, dass die VLAN-Zuweisung die Spanning-Tree-Per-Circuit-Zuordnungsregel durchläuft, jedoch nicht gewährleistet, dass die Schaltungskonfiguration gültig ist. Auch wenn Sie einen Spanning Tree zusammenfassen, können Sie ein falsch konzipiertes Netzwerk nicht beheben. Hier sind einige Szenarien, die diesen Punkt erklären.

### <span id="page-6-1"></span>Szenario 1

Dieses erste Szenario besteht aus zwei Knoten, Knoten 1 und Knoten 2, mit zwei Schaltkreisen C1 und C2. Der Schaltkreis C1 überträgt die VLANs V10 und V20, und der Schaltkreis C2 trägt das VLAN V20 (siehe Abbildung 4). Eine Schleife ist in der Domäne von V20 vorhanden, aber die Domäne von V10 hat keine Schleife. Eine dieser Spannen ist jedoch blockiert, da die Schaltungen in einem Spanning Tree zusammenbrechen. Die folgenden Faktoren bestimmen, welche dieser Bereiche blockiert sind:

- MAC-Adressen der Back-End-Ports
- Stromkreisgröße
- Anordnung der Schaltkreise

Wenn der Circuit C1 blockiert wird, fließt der V10-Datenverkehr nicht. Daher ist dieses Netzwerkdesign unter Spanning Tree-Beschränkungen nicht gültig.

#### Abbildung 4: Ungültige Konfiguration Szenario 1

<span id="page-6-2"></span>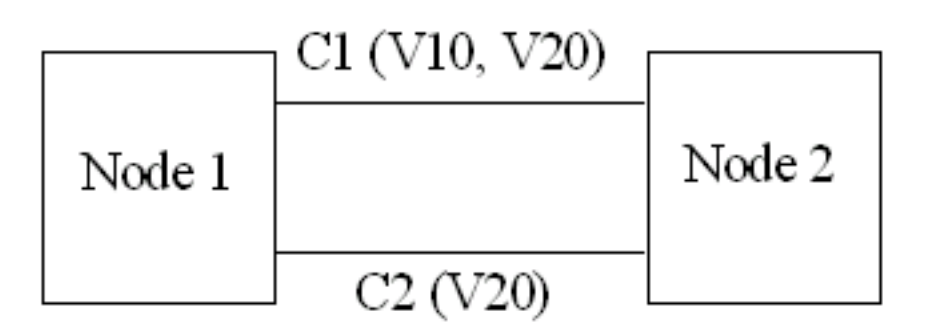

Das zweite Szenario besteht aus zwei Knoten, Knoten 1 und Knoten 2, und drei Schaltkreisen C1, C2 und C3. Hier erstellen Sie die Schaltungen in der richtigen Reihenfolge (siehe Tabelle 2), sodass die Schaltungsbereitstellung erfolgreich ist und sich alle Schaltungen im selben Spanning Tree befinden. Circuit C1 überträgt die VLANs V10 und V20, C2 das VLAN V10 und C3 das VLAN V20 (siehe Abbildung 5).

Angenommen, die Spanning Tree-Parameter sind richtig, was in einigen Situationen geschehen kann, z. B. wenn C1 breiter ist als die anderen Schaltkreise. C2 und C3 werden blockiert, und der gesamte Datenverkehr fließt zwischen Knoten 1 und Knoten 2. Wenn Sie anschließend C1 entfernen, laufen die Schaltkreise C2 und C3 weiterhin denselben Spanning Tree. Nach dem Löschen von C1 wird entweder VLAN V10 oder VLAN V20 blockiert. Auch dieses Netzwerkdesign ist unter Spanning Tree-Beschränkungen nicht gültig.

#### Abbildung 5: Ungültige Konfiguration Szenario 2

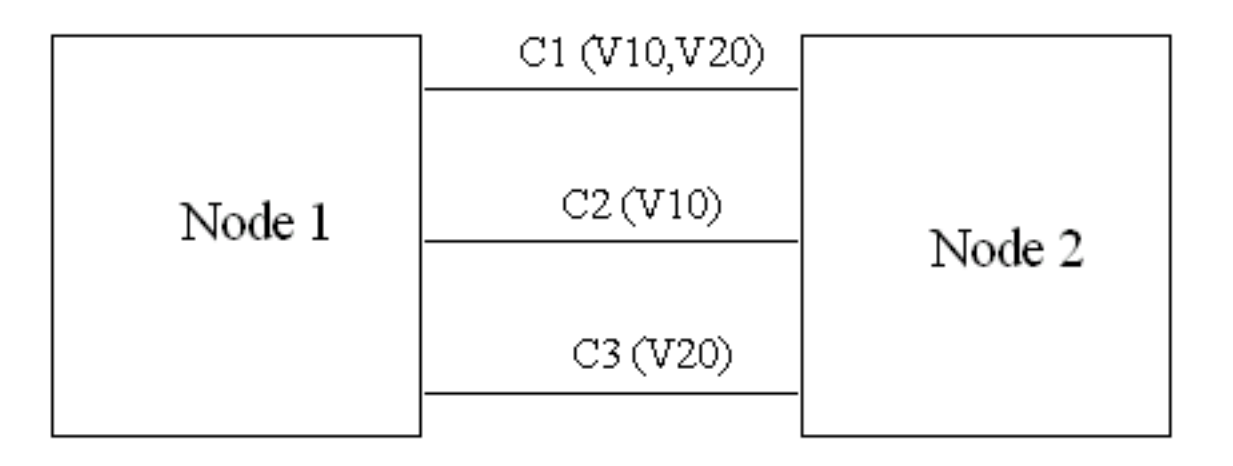

### <span id="page-7-0"></span>Szenario 3

Dieses Beispiel besteht aus einem System mit vier Knoten und zwei Leitungen. Circuit C1 überträgt die VLANs V10 und V20, während C2 die VLAN V10, V20 und V30 überträgt. Beide Schaltkreise führen dieselbe Spanning Tree-Instanz aus, da sich die VLAN-Sets beider Schaltkreise überschneiden. Die V10- und V20-Domänen enthalten eine Schleife. Daher wird eine der Spannweiten blockiert. Wenn die blockierte Spanne C1 ist, fließen alle VLANs. Diese Konfiguration scheint in Ordnung zu sein, aber das Problem besteht darin, dass für V30 kein Schutz verfügbar ist. Wenn die C2-Spanne ausfällt, werden V10 und V20 über C1 geleitet, für V30 gibt es jedoch keinen Pfad.

#### Abbildung 6: Ungültige Konfiguration Szenario 3

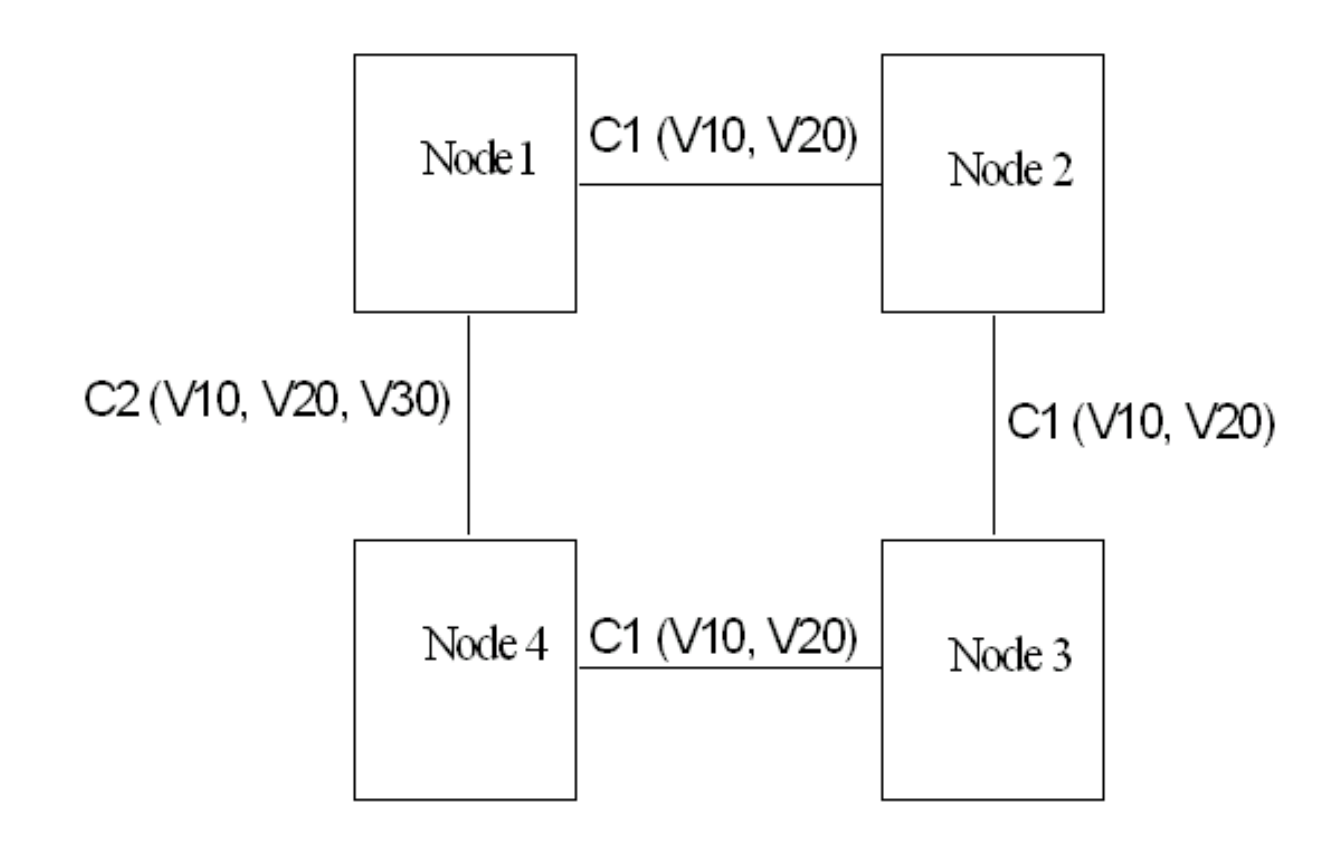

## <span id="page-8-0"></span>Point-to-Point-Schaltungen

Wenn Sie den Spanning Tree zusammenbrechen, treten Probleme mit Point-to-Point-Schaltungen auf, die sich über denselben Satz von Knoten erstrecken, aber auf unterschiedlichen "nicht gehefteten" Karten. Im Modus "Unstitched", der auch als "Single-Card EtherSwitch" bezeichnet wird, bleibt jede Karte innerhalb der ONS 15454 eine einzige Switching-Einheit. Wenn jedoch zwei Schaltungen, die sich über verschiedene "nicht geheftete" Karten erstrecken, dieselbe VLAN-ID verwenden, brechen die Schaltungen immer noch in dieselbe Spanning Tree-Instanz ein, und eine davon ist blockiert. Abbildung 7 zeigt dieses Problem.

Abbildung 7: Beispiel für nicht genähte Point-to-Point-Schaltungen

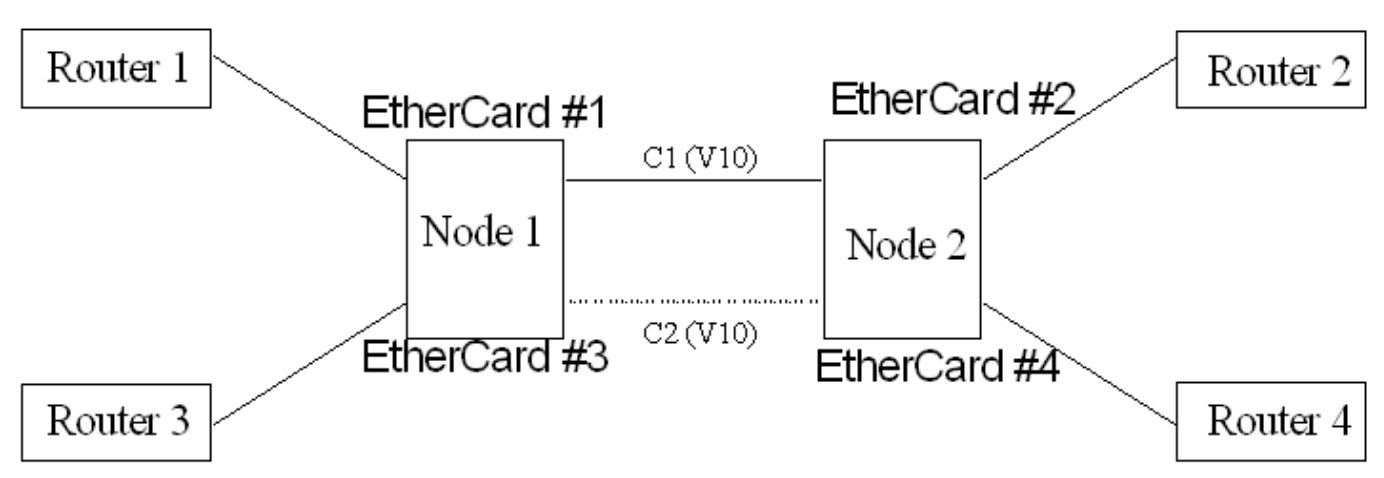

In diesem Beispiel wird C2 blockiert, sodass kein Datenverkehr zwischen Router 3 und Router 4 fließt. Um dieses Problem zu beheben, hat Cisco in ONS 15454, Version 3.3 und höher, die Funktion zum Abschalten pro Stromkreis (auch "VLAN-Wiederverwendung" genannt) eingeführt. Mit dieser Funktion können Sie STP auf einer einzigen Schaltkreis-Basis deaktivieren oder aktivieren. Wenn Sie STP deaktivieren, können mehrere Point-to-Point-Schaltungen, die verschiedene "Unstitched"-Karten verwenden, dieselbe VLAN-ID verwenden, ohne blockiert zu werden.

Um Spanning Tree zu deaktivieren, müssen Sie im Bildschirm Circuit Creation das Kontrollkästchen Enable Spanning Tree (Spanning Tree aktivieren) nicht aktivieren (siehe rotes Rechteck in Abbildung 8).

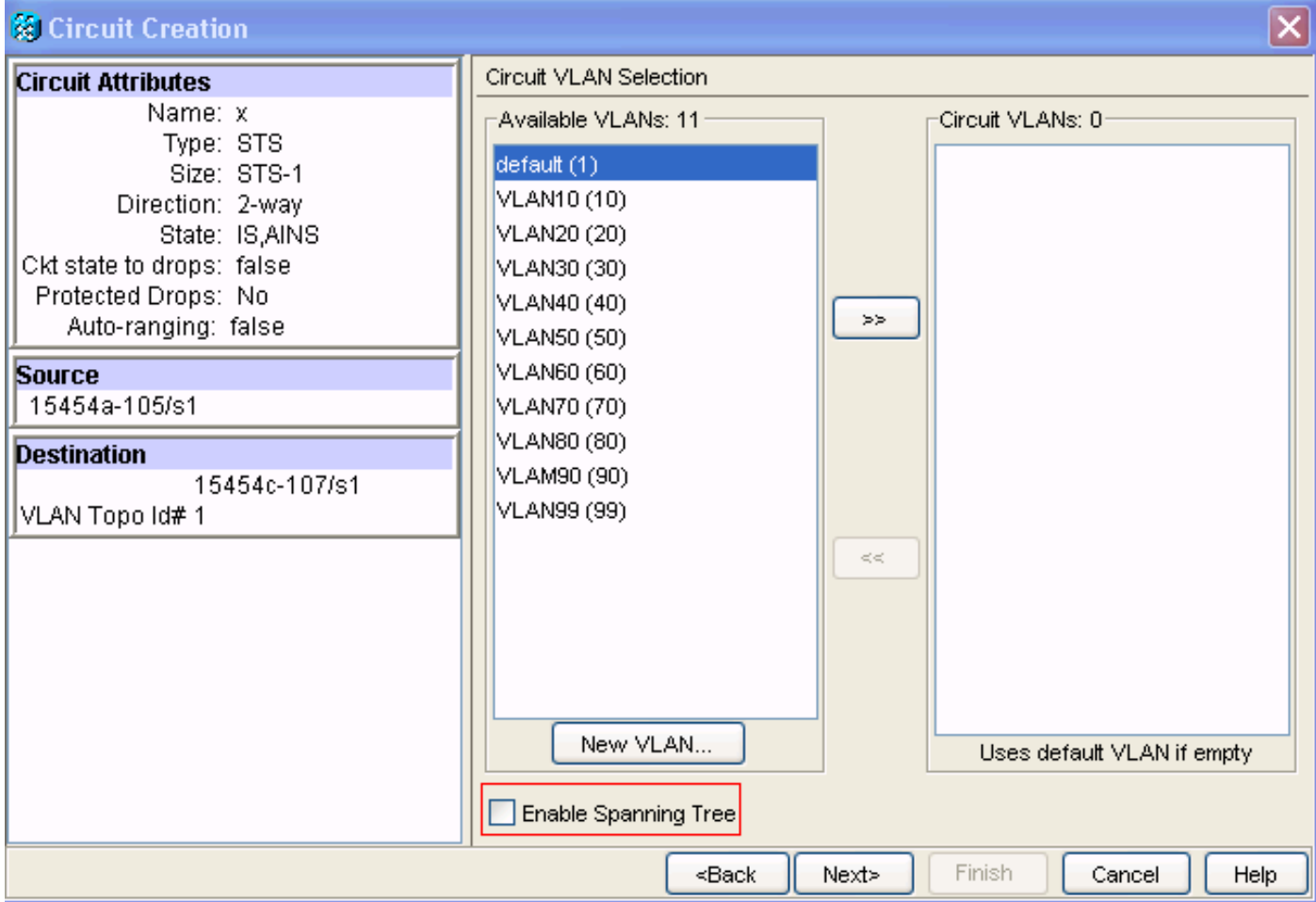

#### Abbildung 8: Circuit-Erstellung: Spanning Tree deaktivieren

## <span id="page-9-0"></span>Anzeige für Spanning Tree-Zuordnung

Gehen Sie wie folgt vor, um die Spanning Tree-Zuweisungen über den CTC anzuzeigen:

1. Melden Sie sich beim Cisco Transport Controller (CTC) an Abbildung 9: Spanning Tree-**Zuweisung** 

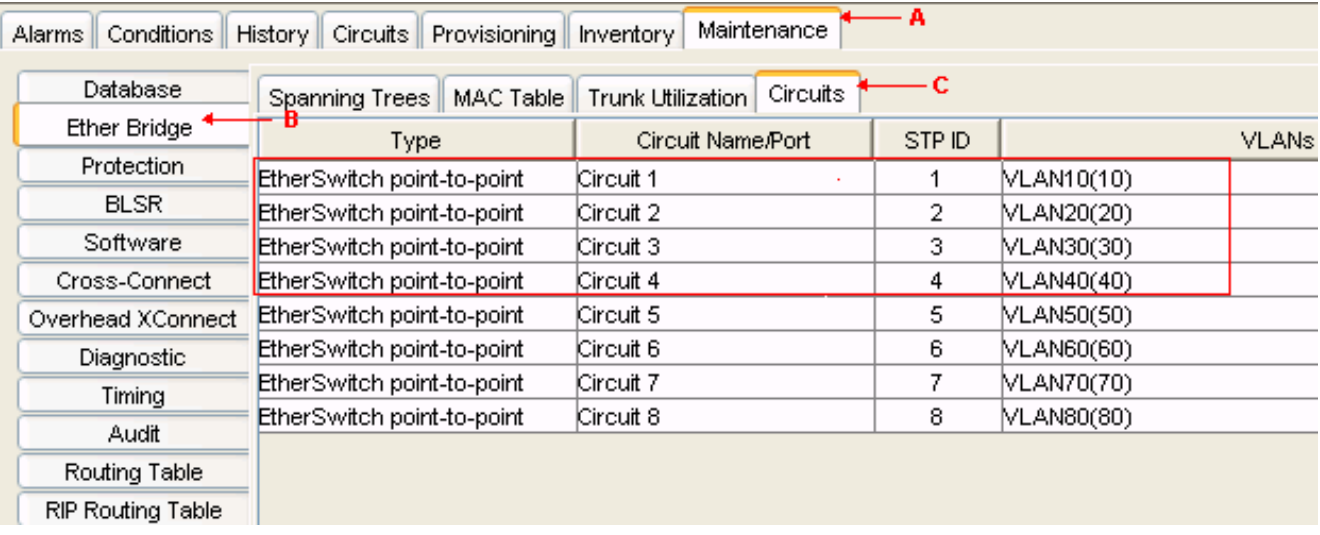

- 2. Klicken Sie auf Maintenance (Wartung) (siehe Pfeil A in Abbildung 9).
- 3. Klicken Sie auf EtherBridge (siehe Pfeil B in Abbildung 9).
- 4. Klicken Sie auf **Circuits** (siehe Pfeil C in <u>Abbildung 9</u>).Die Anzeige umfasst Typ, Circuit Name/Port, STP ID und VLANs.

## <span id="page-10-0"></span>Zugehörige Informationen

• [Technischer Support und Dokumentation für Cisco Systeme](//www.cisco.com/cisco/web/support/index.html?referring_site=bodynav)